P2573MA-INT REV C l 2024-02

# **CellTek®**

## **AC(...)00-R(...)-G1-L00**

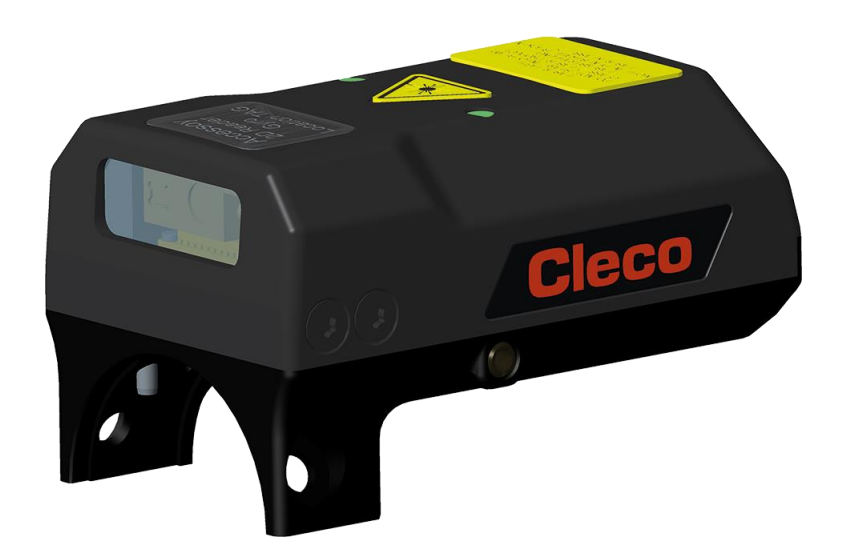

**EN** Assembly Instruction | 2D Reader + Gyroscope **DE** Montageanleitung | 2D Reader + Gyroscope

Cleco

Copyright © 2024 Apex Brands, Inc. All rights reserved.

#### **Disclaimer**

Apex Tool Group reserves the right to modify, supplement, or improve this document or the product without prior notice.

#### **Trademark**

Cleco is a registered trademark of Apex Brands, Inc.

#### **Apex Tool Group**

670 Industrial Drive Lexington, SC 29072 USA

Manufacturer **Apex Tool Group GmbH** Industriestraße 1 73463 Westhausen Germany

<span id="page-2-0"></span>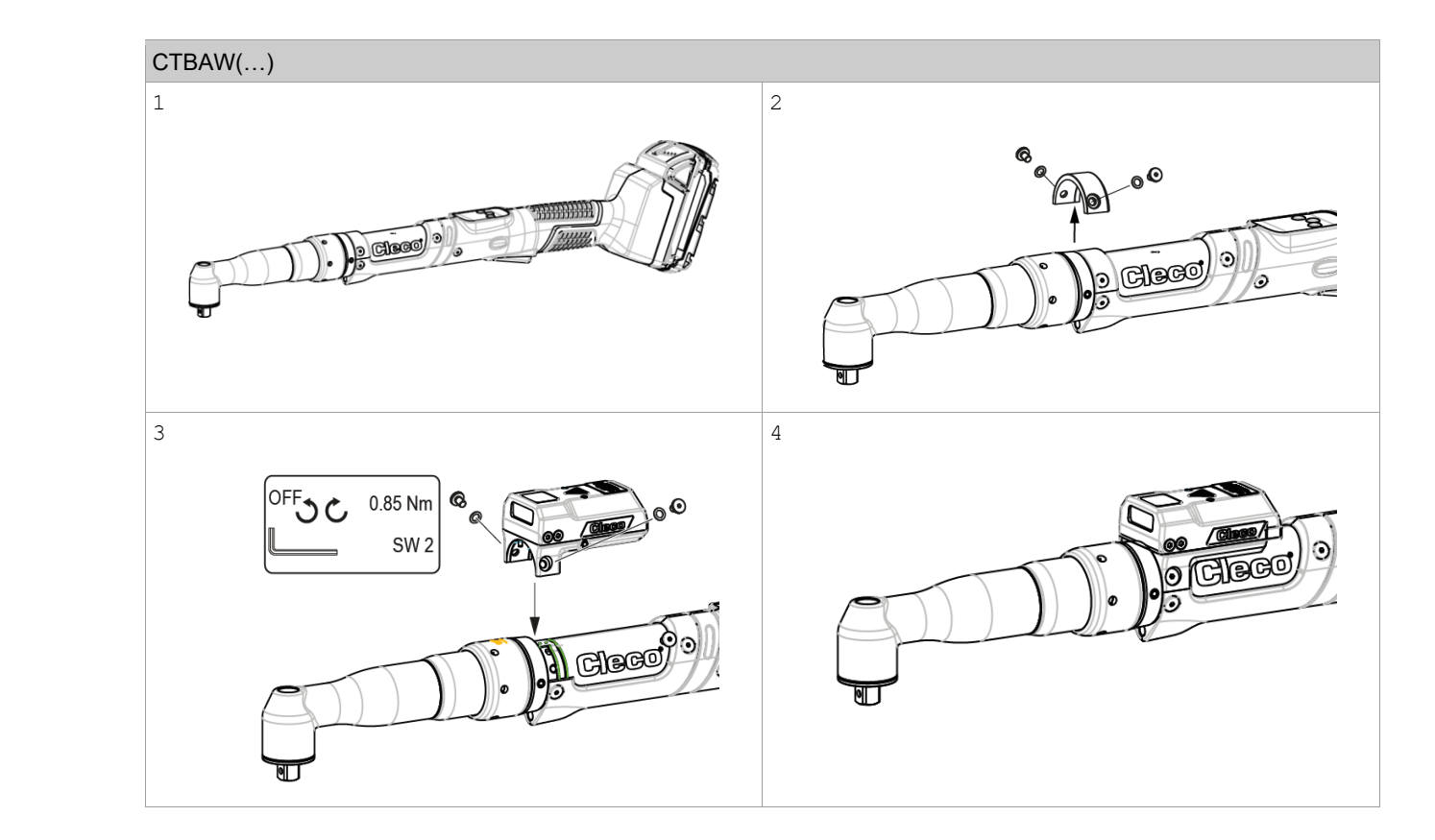

<span id="page-2-1"></span>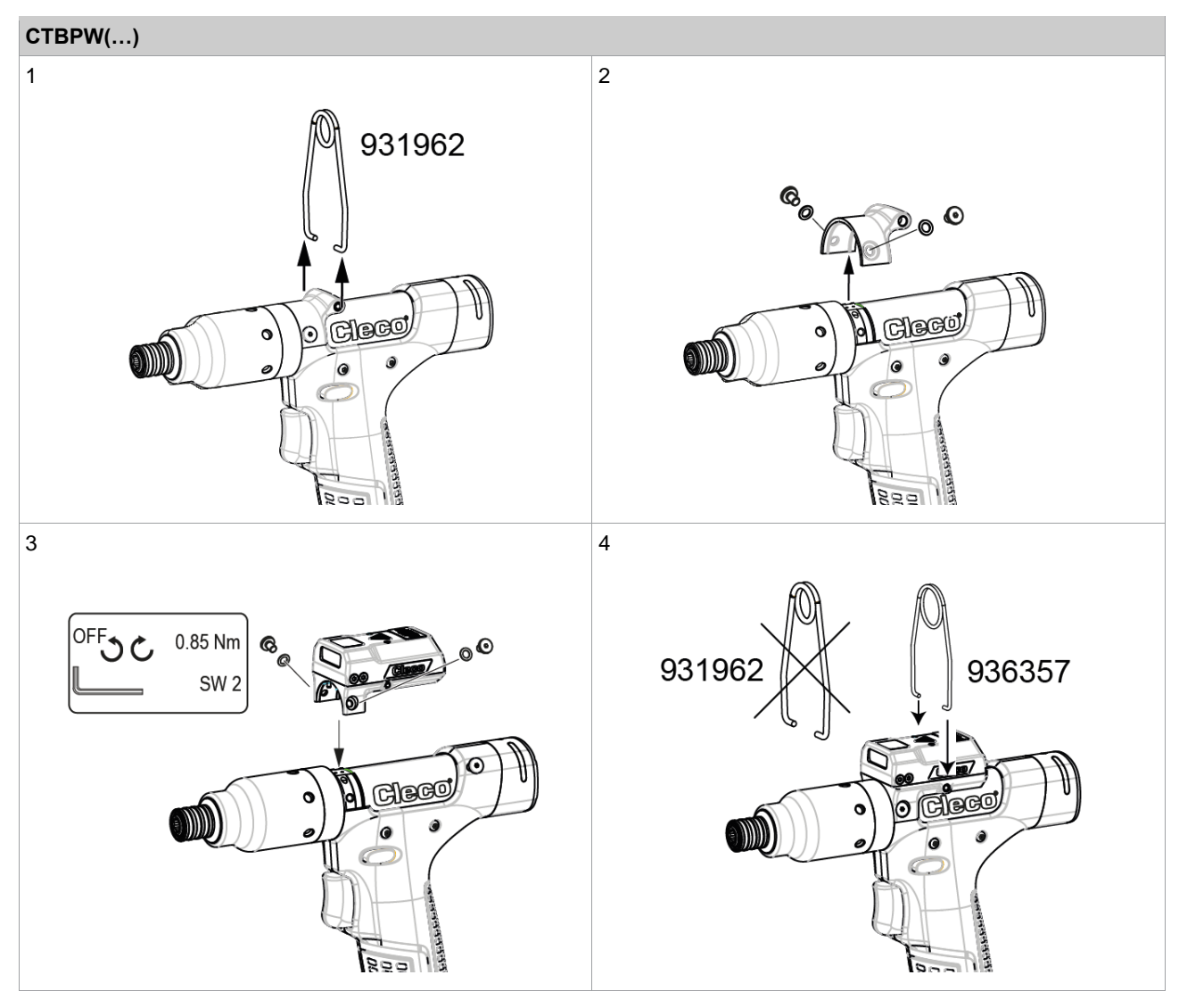

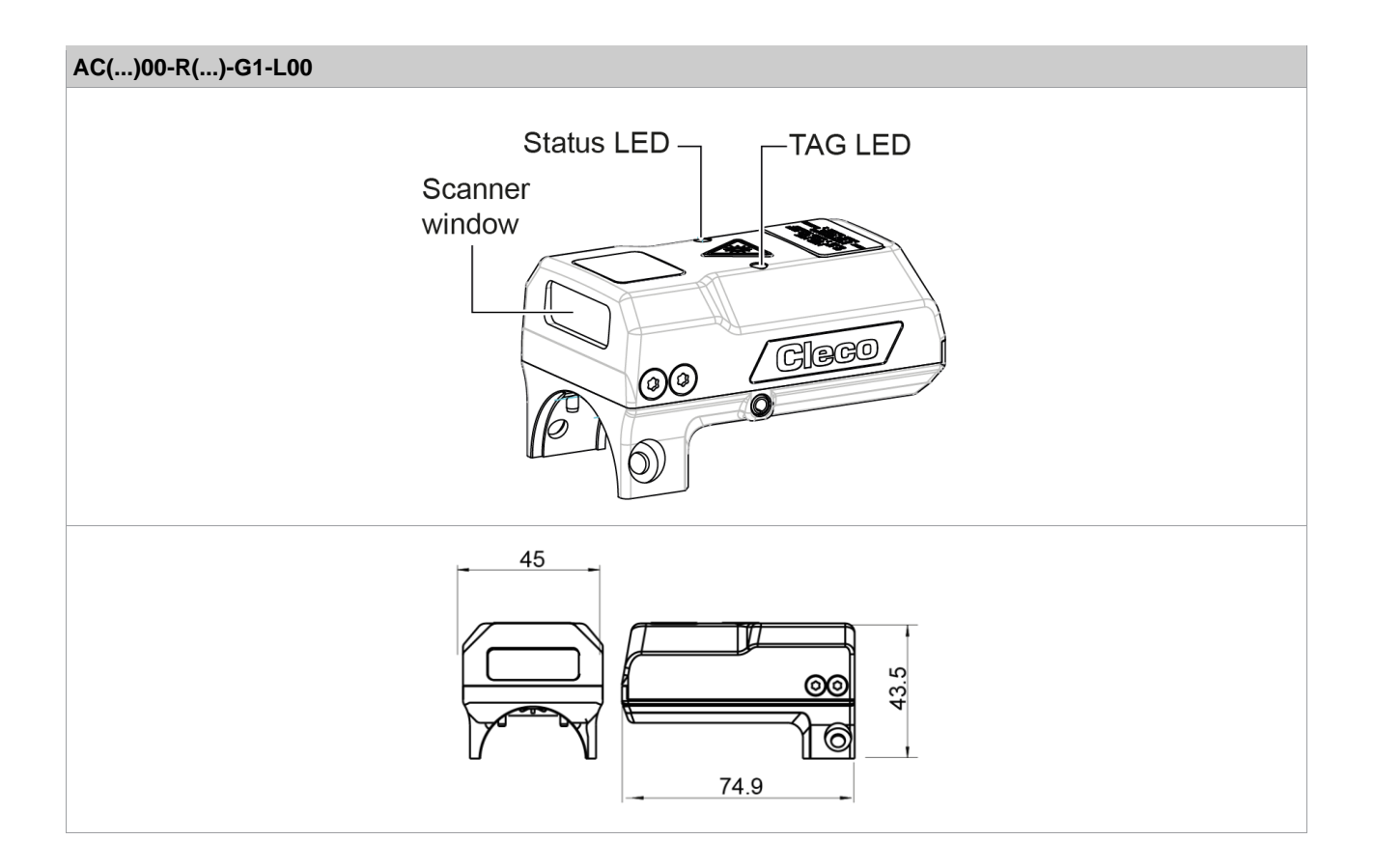

## **Nomenclature**

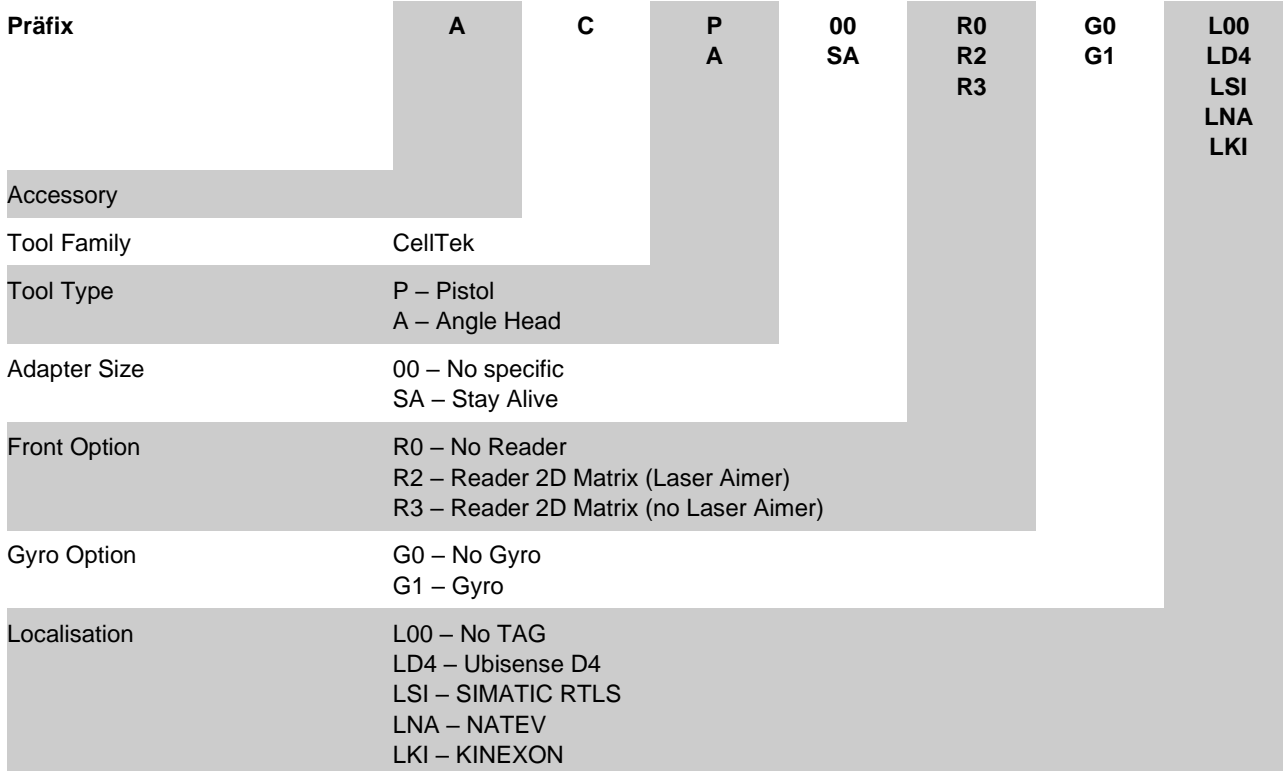

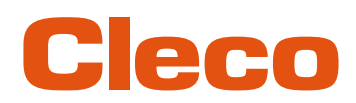

## **INT**

## **Content**

#### EN

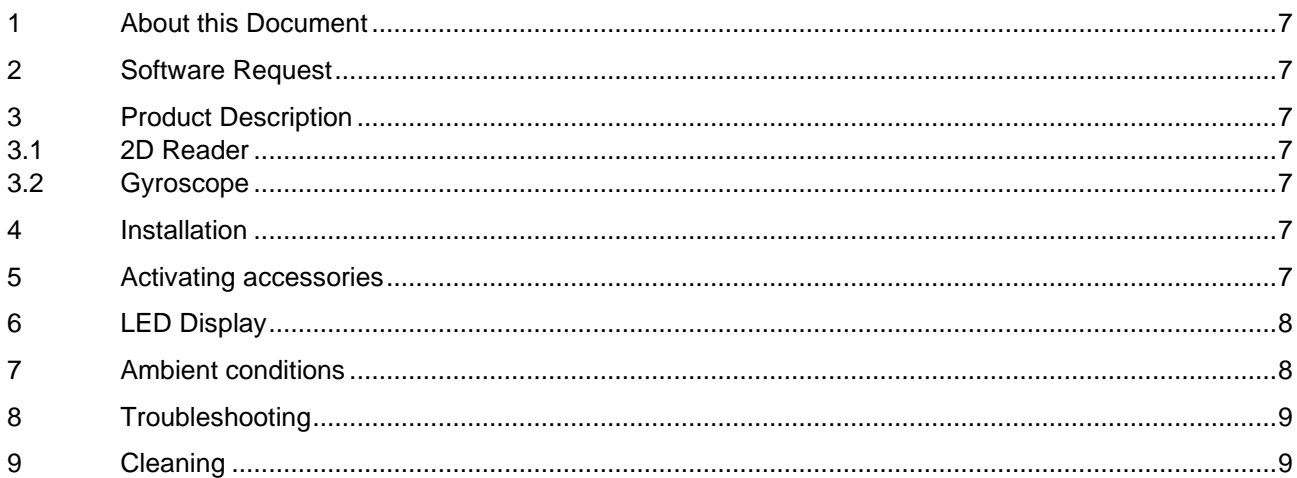

#### **DE**

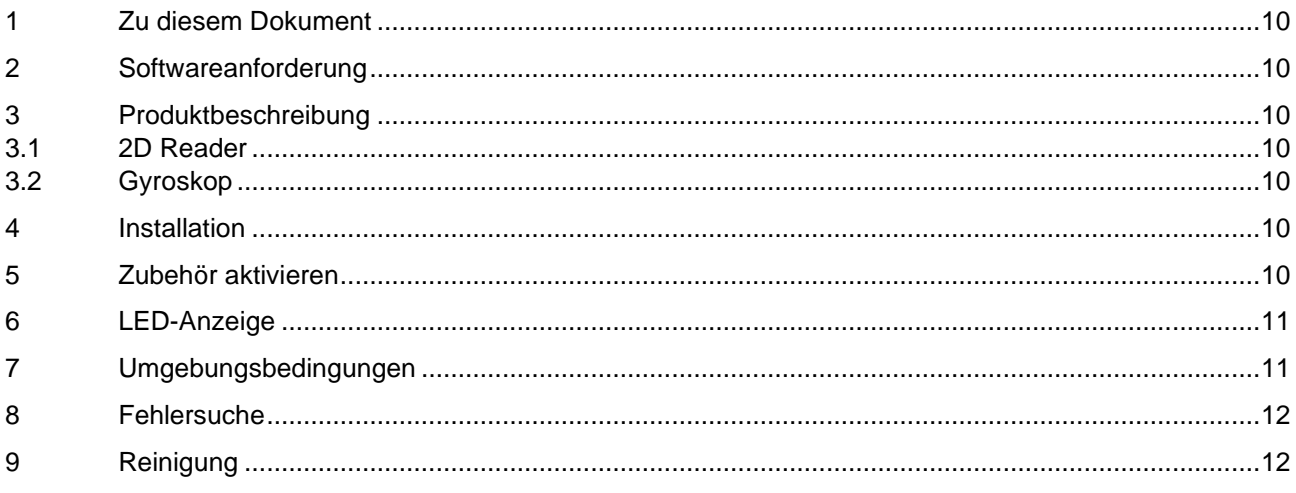

# eco

## <span id="page-6-0"></span>**1 About this Document**

This document is intended for specialists in installation and maintenance (administrators, maintenance staff, service personnel, owners/operators).

It contains information on safe and proper installation. The original language of this document is German.

#### **Other Documents**

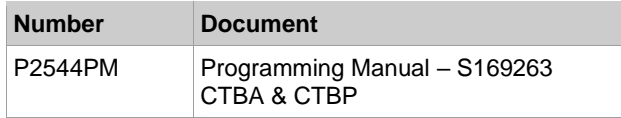

#### <span id="page-6-1"></span>**2 Software Request**

- Bootloader: S169353-101 or later
- Controller: e.g., S168813-1.9 or later
- Measurement card: S169263-212 or later

### <span id="page-6-2"></span>**3 Product Description**

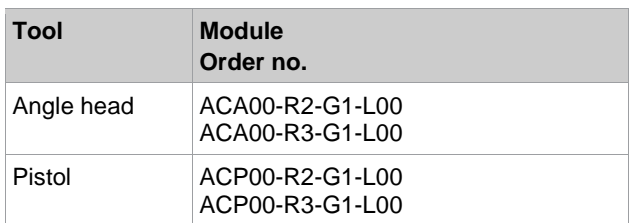

#### <span id="page-6-3"></span>**3.1 2D Reader**

The 2D-Reader allows you to scan the following barcodes:

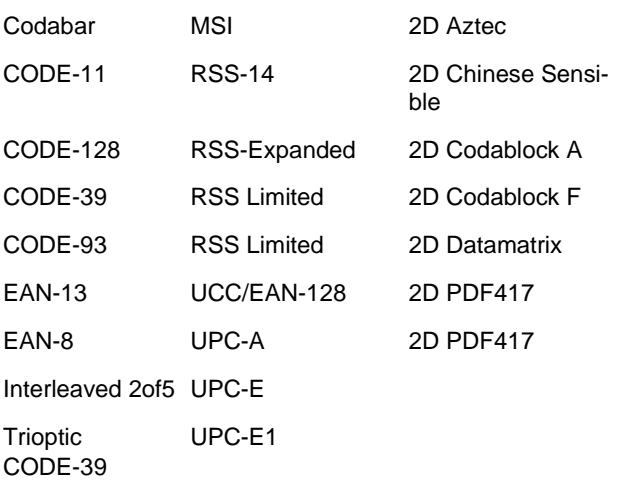

#### **2D Reader: R2**

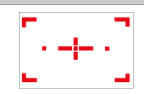

Laser crosshair Laser protection class 2 according to IEC/EN 60825-1

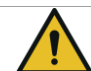

## **A** Caution

**Danger from laser beams**

Eye injury from class 2 laser beam.

- ► Do not stare into the activated laser beam.
- ► Repair any damage immediately. Damage of the optical components can cause laser radiation.
- ► Modifications to the barcode scanner and procedures not outlined in this manual are strictly prohibited.
- ► Take defective devices out of operation immediately.

#### **2D Reader: R3**

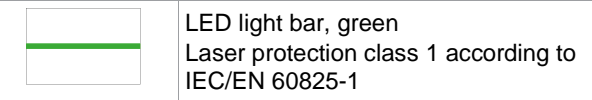

#### <span id="page-6-4"></span>**3.2 Gyroscope**

In the final tightening phase of an angle controlled rundown any angle movement of the tool will result in a deviation to the targeted angle. This angle movement of the tool can be reduced by using a support.

The gyroscope included in this module, measures the angle movement in this phase and corrects the shut-off angle which makes the support unnecessary.

### <span id="page-6-5"></span>**4 Installation**

Angle head: see figure *[see CTBAW\(…\), page](#page-2-0) [3](#page-2-0)*.

Pistol: see figure *[see CTBPW\(…\), page](#page-2-1) [3](#page-2-1)*.

## **AL** Caution

## **Winding hazard**

Unintentional pressing of the start trigger can cause the drive to turn and cause serious finger injuries.

► Disconnect the tool from the power supply when converting work.

## **Note**

#### **Malfunction** Accessories can be initialized incorrectly at start-up if the tool was not completely switched off during installation.

► Before installing, remove the battery and wait approx. 20 seconds for the tool to stop working.

## <span id="page-6-6"></span>**5 Activating accessories**

The accessory is active as soon as it has been installed. No additional activation is necessary. For further settings, see the respective software documentation for the control and the documentation for the tool.

Pressing the start switch starts and ends the rundown and the angle correction.

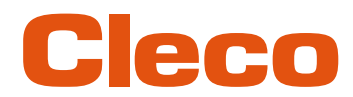

## **EN 6 LED Display**

#### <span id="page-7-0"></span>**Status LED**

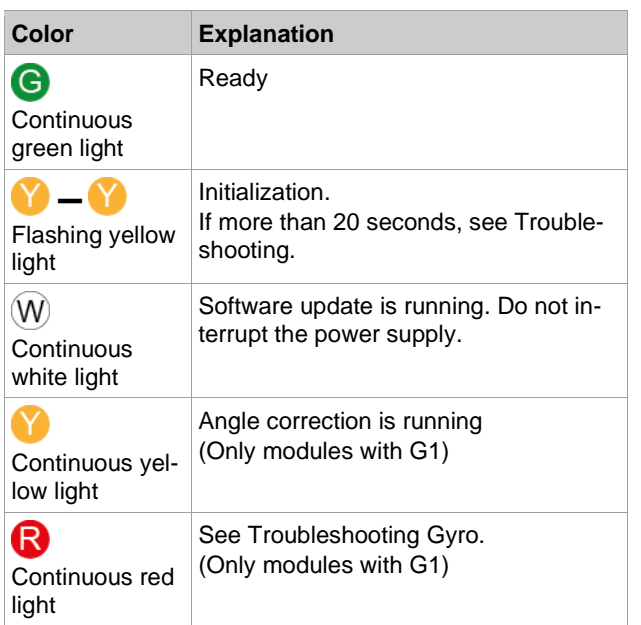

#### **TAG LED**

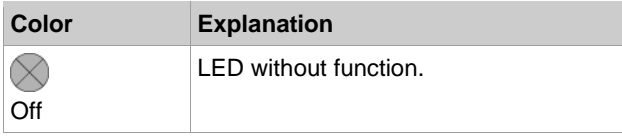

## <span id="page-7-1"></span>**7 Ambient conditions**

- EMC Limit Class A (electromagnetic immunity for industrial areas)
- Recommendation: ESD workstation on installation

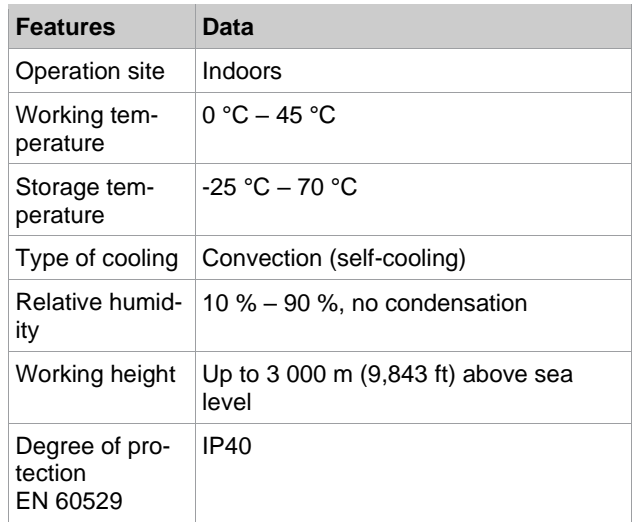

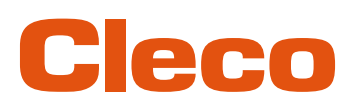

## <span id="page-8-0"></span>**8 Troubleshooting**

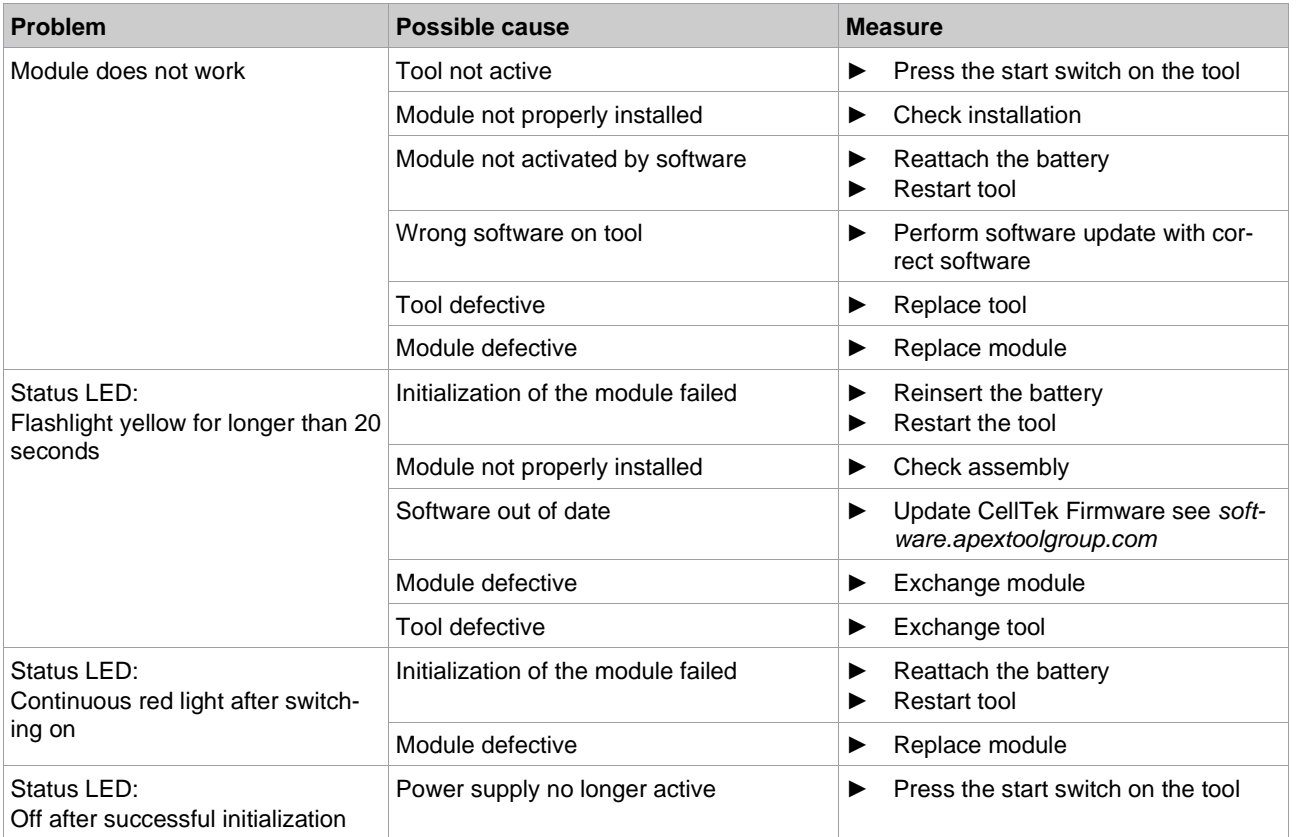

## <span id="page-8-1"></span>**9 Cleaning**

The scanner window must be clean. If the scanner window is dirty, the barcode may not be read.

► Clean it regularly – or immediately, if it becomes dirty – using a damp cloth.

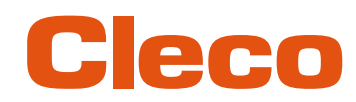

## <span id="page-9-0"></span>**1 Zu diesem Dokument**

Dieses Dokument richtet sich an Fachkräfte für Installation und Instandhaltung (Administratoren, Instandhalter, Service, Betreiber).

Es enthält Informationen zum sicheren und sachgerechten Einbau.

Die Originalsprache dieses Dokuments ist Deutsch.

#### **Weiterführende Dokumente**

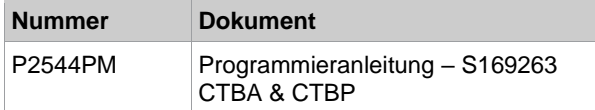

#### <span id="page-9-1"></span>**2 Softwareanforderung**

- Bootloader: S169353-101 oder neuer
- Steuerung: z. B. S168813-1.9 oder neuer
- Messkarte: S169263-212 oder neuer

#### <span id="page-9-2"></span>**3 Produktbeschreibung**

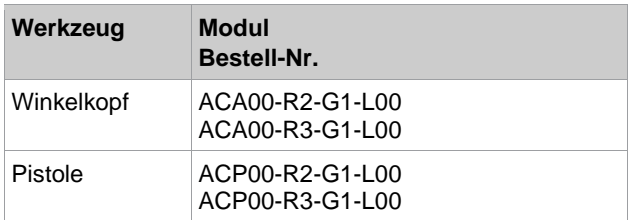

#### <span id="page-9-3"></span>**3.1 2D Reader**

Der 2D-Reader ermöglicht das Lesen folgender (Bar)codes:

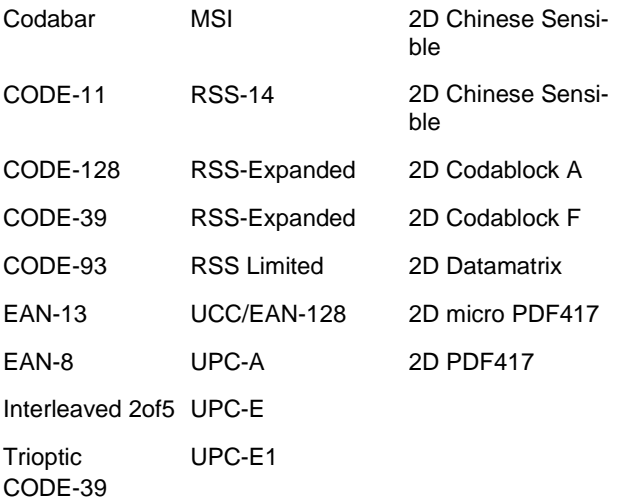

#### **2D Reader: R2**

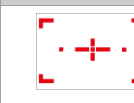

Laser Fadenkreuz Laserschutzklasse 2 nach IEC/EN 60825-1

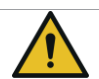

#### **A** Vorsicht

**Gefahr durch Laserstrahlen** Schädigung der Augen durch Laserstrahl Klasse 2.

- ► Nicht in aktivierten Laserstrahl blicken.
- ► Schäden umgehend beheben. Beschädigungen der optischen Bauteile können Laserstrahlung verursachen.
- ► Änderungen am Barcode-Scanner, sowie Vorgehensweisen, die nicht in dieser Anleitung beschrieben werden, sind strengstens untersagt.
- ► Defekte Geräte sofort außer Betrieb nehmen.

#### **2D Reader: R3**

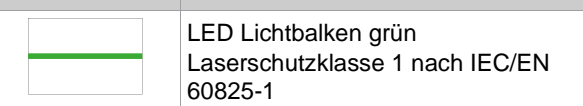

#### <span id="page-9-4"></span>**3.2 Gyroskop**

In der Endphase eines winkelgesteuerten Schraubablaufs führt jede Winkelbewegung des Werkzeugs zu einer Abweichung des Anzugswinkels vom gewünschten Winkel. Diese Winkelbewegung des Werkzeugs kann durch die Verwendung einer Abstützung vermindert werden. Das Gyroskop, welches in diesem Modul verwendet wird, misst die Winkelbewegung in dieser Phase und korrigiert den Abschaltwinkel, was wiederum eine Abstützung überflüssig macht.

#### <span id="page-9-5"></span>**4 Installation**

Winkelkopf: siehe Abbildung *[siehe CTBAW\(…\), Seite](#page-2-0) [3](#page-2-0)*.

Pistole: siehe Abbildung *[siehe CTBPW\(…\), Seite](#page-2-1) [3](#page-2-1)*.

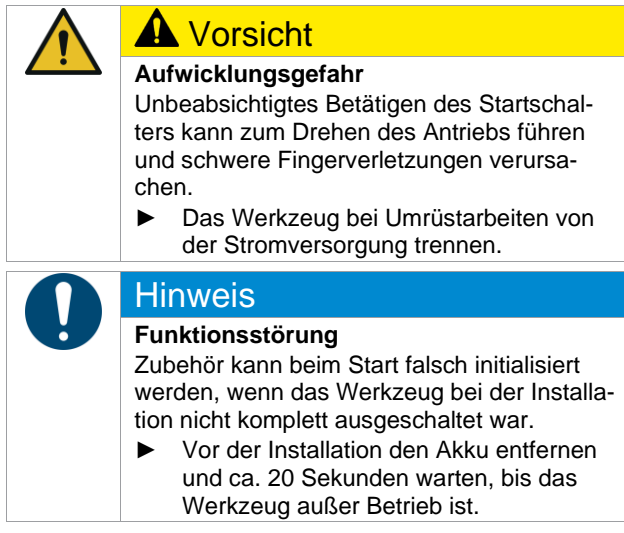

## <span id="page-9-6"></span>**5 Zubehör aktivieren**

Das Zubehör ist aktiv, sobald es montiert wurde. Es ist keine zusätzliche Aktivierung notwendig. Weitere Einstellungen siehe jeweilige Softwaredokumentation der Steuerung sowie Dokumentation des Werkzeugs.

# 200

► Durch das Drücken des Startschalters wird die **DE** Verschraubung sowie die Winkelkorrektur gestartet und beendet.

## <span id="page-10-0"></span>**6 LED-Anzeige**

#### **Status LED**

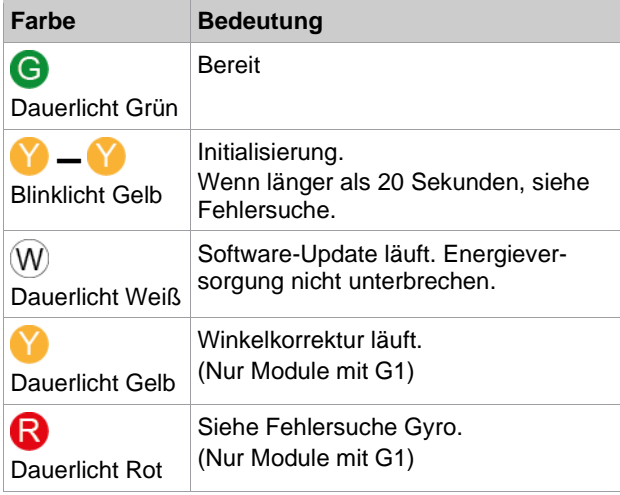

#### **TAG LED**

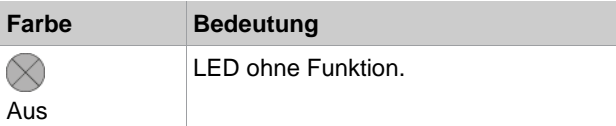

## <span id="page-10-1"></span>**7 Umgebungsbedingungen**

- EMV-Grenzwertklasse A (Störfestigkeit für Industriebereiche)
- Empfehlung: ESD Arbeitsplatz bei Installation

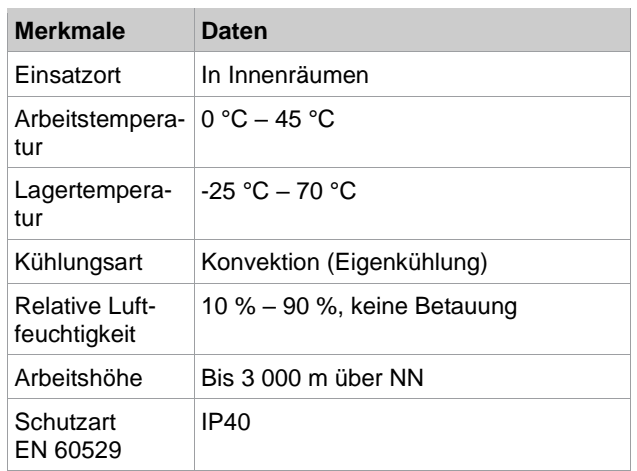

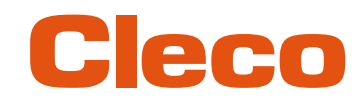

## <span id="page-11-0"></span>**8 Fehlersuche**

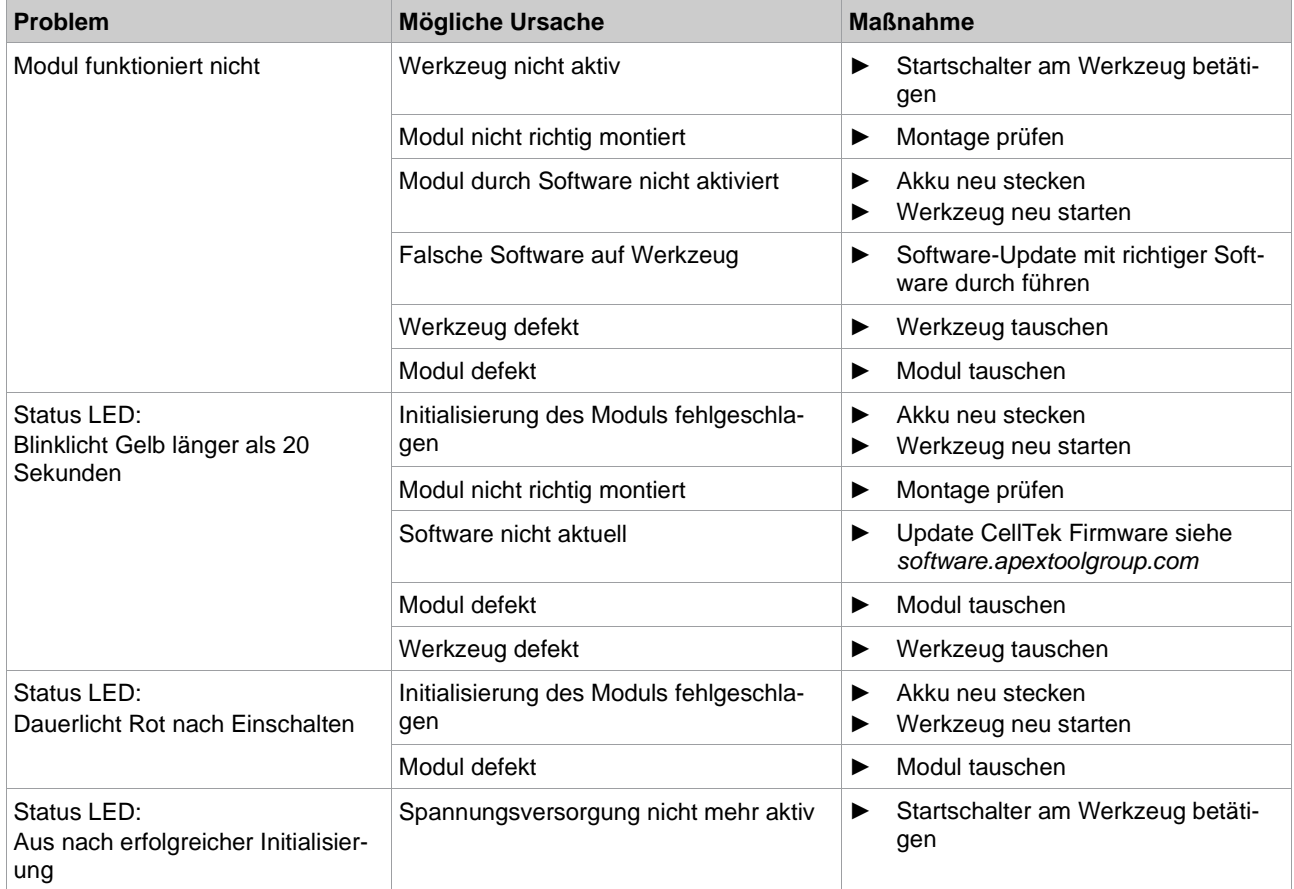

## <span id="page-11-1"></span>**9 Reinigung**

Das Scanner-Fenster muss sauber sein. Bei verschmutztem Scanner-Fenster wird der Barcode eventuell nicht gelesen.

► Regelmäßig, oder bei Verschmutzung sofort, mit einem feuchten Tuch reinigen.

## POWER TOOLS SALES & SERVICE CENTERS

Please note that all locations may not service all products.

Contact the nearest Cleco® Sales & Service Center for the appropriate facility to handle your service requirements.

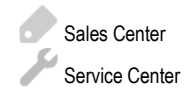

#### NORTH AMERICA | SOUTH AMERICA

**DETROIT, MICHIGAN** Apex Tool Group 2630 Superior Court Auburn Hills, MI 48236 Phone: +1 (248) 393-5644 Fax: +1 (248) 391-6295

### **LEXINGTON,**

**SOUTH CAROLINA** Apex Tool Group 670 Industrial Drive Lexington, SC 29072 Phone: +1 (800) 845-5629 Phone: +1 (919) 387-0099 Fax: +1 (803) 358-7681

#### **MEXICO** Apex Tool Group Vialidad El Pueblito #103 Parque Industrial Querétaro Querétaro, QRO 76220 **Mexico** Phone: +52 (442) 211 3800 Fax: +52 (800) 685 5560

#### EUROPE | MIDDLE EAST | AFRICA

**FRANCE** Apex Tool Group SAS 25 Avenue Maurice Chevalier - ZI 77330 Ozoir-La-Ferrière France Phone: +33 1 64 43 22 00 Fax: +33 1 64 43 17 17

#### ASIA PACIFIC

**AUSTRALIA** Apex Tool Group 519 Nurigong Street, Albury NSW 2640 Australia Phone: +61 2 6058 0300

#### **GERMANY** Apex Tool Group GmbH

Industriestraße 1 73463 Westhausen **Germany** Phone: +49 (0) 73 63 81 0 Fax: +49 (0) 73 63 81 222

**CHINA**

Apex Power Tool Trading (Shanghai) Co., Ltd. 2nd Floor, Area C 177 Bi Bo Road

Pu Dong New Area, Shanghai China 201203 P.R.C. Phone: +86 21 60880320 Fax: +86 21 60880298

#### **HUNGARY** Apex Tool Group Hungária Kft. Platánfa u. 2 9027 GyörHungary Phone: +36 96 66 1383 Fax: +36 96 66 1135

**INDIA** Apex Power Tool Trading Private Limited Gala No. 1, Plot No. 5 S. No. 234, 235 & 245 Indialand Global Industrial Park Taluka-Mulsi, Phase I Hinjawadi, Pune 411057 Maharashtra, India Phone: +91 020 66761111

#### **JAPAN**

Apex Tool Group Japan Korin-Kaikan 5F, 3-6-23 Shibakoen, Minato-Ku, Tokyo 105-0011, JAPAN Phone: +81-3-6450-1840 Fax: +81-3-6450-1841

#### **KOREA**

Apex Tool Group Korea #1503, Hibrand Living Bldg., 215 Yangjae-dong, Seocho-gu, Seoul 137-924, Korea Phone: +82-2-2155-0250 Fax: +82-2-2155-0252

# eeo

**Apex Tool Group, LLC** Phone: +1 (800) 845-5629 Phone: +1 (919) 387-0099 Fax: +1 (803) 358-7681 www.ClecoTools.com www.ClecoTools.de

0224 | Cleco is a registered trademark of Apex Brands, Inc. | © 2024